# Ready to Run

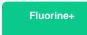

Ready to Run is a feature of the Perspectium Replicator for ServiceNow application that allows you to easily create ServiceNow dynamic shares and bulk shares on the same screen.

### **Prerequisites**

First, you will need to install Replicator for ServiceNow.

1 You will also need to set your initial Perspectium & Replicator properties.

#### **Procedure**

To create dynamic share and bulk shares with Ready to Run, follow these steps:

 $\left(1\right)$ 

Log into your sharing ServiceNow instance and navigate to Perspectium > Replicator > Ready to Run.

 $\left( \ \mathsf{2} \ 
ight)$ 

From the Select a Configuration Type dropdown, choose Create Shares.

(3)

Type any name for the Task Name. Your Perspectium MBS login information will populate automatically.

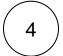

Scroll down to the **Tables** section. Select the tables you want to create dynamic and bulk shares for from the **Available** list and then use the right-arrow icon to move those tables to the **Selected** list.

• NOTE: If you have made errors with any of your Ready to Run configurations at this point, you can click the Clear Form button at the bottom right of the form to clear the form and start over.

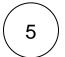

Click the **Save** button at the bottom of the form to finish creating your shares. You can confirm that your shares have been created and make additional configurations to them by navigating to **Perspectium > Replicator > Dynamic Share** and **Perspectium > Replicator > Bulk Share**.

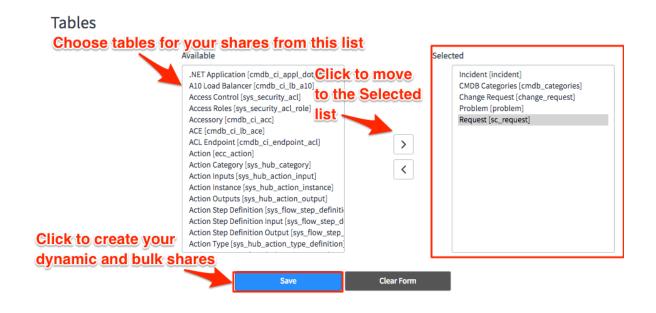

#### Similar topics

- Data obfuscation
- Before/after share scripts
- · Referenced field records
- View names
- Stop/Start All Jobs

## **Contact Perspectium Support**

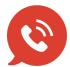

US: 1 888 620 8880

UK: 44 208 068 5953

support@perspectium.com